# *Блок управления загрузкой «БУЗ»*

# *СОРЭНЖ 0013.001.00*

Техническое описание

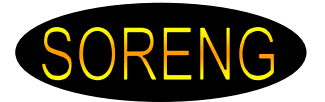

# *ВВЕДЕНИЕ*

Настоящее руководство по эксплуатации предназначено для ознакомления обслуживающего персонала с устройством, принципом действия, конструкцией, работой и техническим обслуживанием *Блока управления загрузкой (БУЗ)* «BUZ\_Cd» с версией микропрограммного управления : v3 и v5

**Любые подключения к прибору и работы по его техническому обслуживанию производить только при отключенном питании блока и исполнительных механизмов.**

**Запрещается использование блока в агрессивных средах с содержанием в атмосфере кислот, щелочей, масел и т. п.**

**Подключение, регулировка и техобслуживание блока должны производиться только квалифицированными специалистами, изучившими настоящее ТО и имеющими соответственную квалификационную группу по технике безопасности.**

# *1. НАЗНАЧЕНИЕ*

БУЗ предназначен для построения автоматических систем контроля и управления процессами загрузки/выгрузки в составе установок «Октава», «СД.ОМ» и т.п.

БУЗ предназначен для управления загрузчиком в автоматическом, полуавтоматическом и ручном режимах.

Автоматический режим позволяет осуществлять:

● Полный цикл загрузки с заданной скоростью по команде от управляющего комплекса верхнего уровня.

● Полный цикл выгрузки с заданной скоростью по команде от управляющего комплекса верхнего уровня.

Полуавтоматический режим

- Полный цикл загрузки по команде от пульта управления.
- Полный цикл выгрузки по команде от пульта управления.

Ручной режим – возможность управления любым исполнительным механизмом загрузчика с пульта управления.

### *2. ТЕХНИЧЕСКИЕ ХАРАКТЕРИСТИКИ*

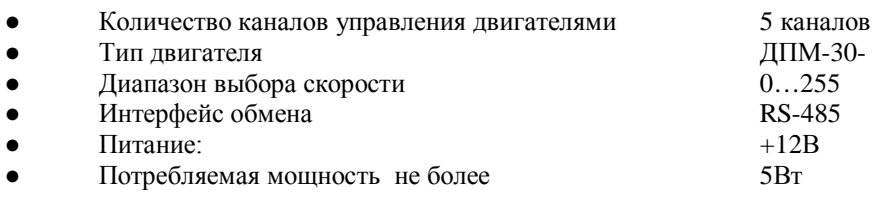

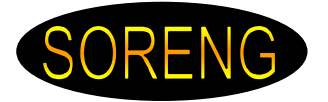

*3. ВНЕШНИЙ ВИД, ОРГАНЫ УПРАВЛЕНИЯ И ИНДИКАЦИИ*

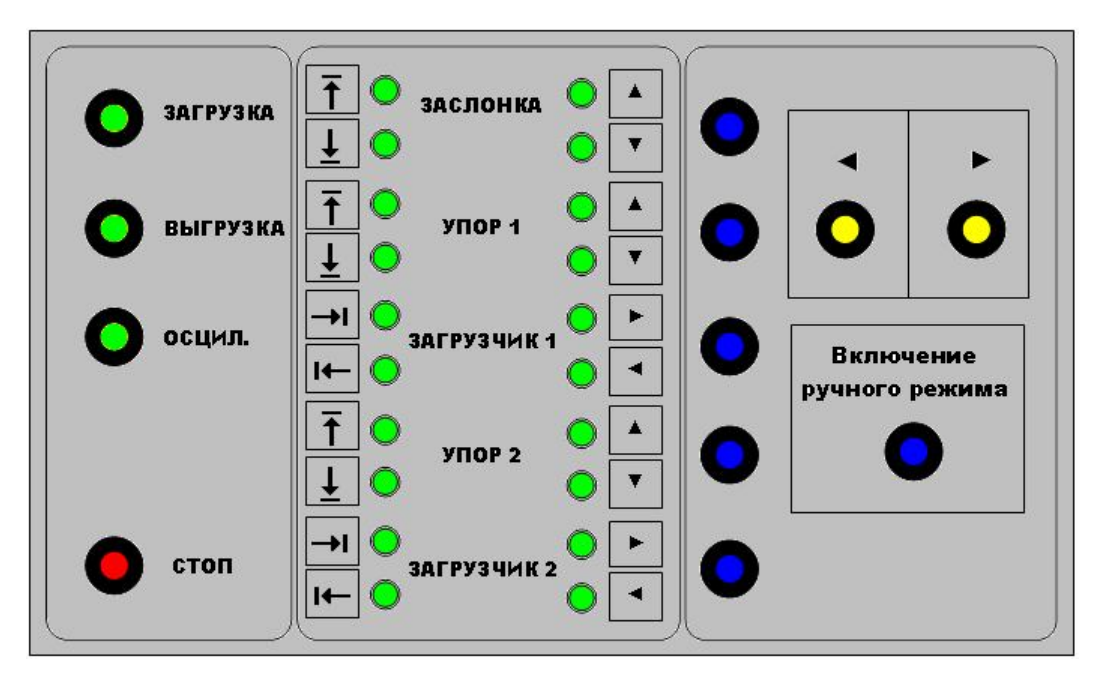

С левой стороны расположены кнопки управления полуавтоматического режима.

Кнопка *«ЗАГРУЗКА» -* при однократном нажатии на кнопку осуществляется полный цикл загрузки. Кнопка *«ВЫГРУЗКА» -* при однократном нажатии на кнопку осуществляется полный цикл выгрузки. Кнопка *«ОСЦИЛ.» -* при однократном нажатии на кнопку осуществляется осцилляция (при условии, что загрузка произведена).

Кнопка *«СТОП» -* при нажатии на кнопку останавливаются все исполнительные устройства, прерываются все выполняемые процессы.

Все кнопки имеют встроенные светодиоды – для индикации текущего состояния.

С правой стороны расположены кнопки управления ручного режима.

Кнопка *«ВКЛЮЧЕНИЕ РУЧНОГО РЕЖИМА» -* при однократном нажатии на кнопку разрешается использование ручного режима работы.

Выбор того или иного исполнительного устройства осуществляется соответствующими кнопками. Однократное нажатие на кнопку включает устройство, повторное нажатие – выключает.

Направление движения выбирается кнопками вперед «►» и назад «◄». Причем кнопка «►» это направление в сторону загрузки или вверх, а кнопка «◄» это направление выгрузки или вниз.

В центре БУЗ-а располагаются два ряда светодиодов.

Левый ряд светодиодов отображает состояние датчиков. Правый ряд – выполнение движения того или иного механизма.

Например:

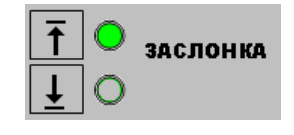

Заслонка находится вверху.

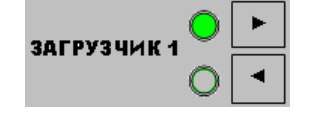

Загрузчик 1 осуществляет загрузку. Яркость светодиода пропорциональна скорости перемещения исполнительного механизма.

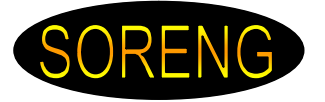

# *4. РЕЖИМЫ РАБОТЫ*

#### *4.1. Работа в автоматическом режиме*

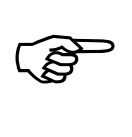

# *При работе в автоматическом режиме кнопка «ВКЛЮЧЕНИЕ РУЧНОГО РЕЖИМА» должна быть ВЫКЛЮЧЕНА!*

При поступлении команды «Загрузка», от управляющего комплекса верхнего уровня, микроконтроллер начинает выполнять действия по загрузке. Выполнение команды подтверждается горящим светодиодом. Скорость перемещения загрузчиков задается соответствующей командой (смотри п. 5). При выполнении команды соблюдается следующий алгоритм:

1. Открывается заслонка.

- 2. Упор 1 поднимается вверх.
- 3. Загрузчик 1 движется в загрузку.
- 4. Упор 1 опускается вниз.
- 5. Упор 2 опускается вниз.
- 
- 6. Загрузчик 2 движется в загрузку. 7. Заслонка закрывается.

При поступлении команды «Выгрузка», от управляющего комплекса верхнего уровня,

микроконтроллер начинает выполнять действия по выгрузке. Выполнение команды подтверждается горящим светодиодом. Скорость перемещения загрузчиков задается соответствующей командой (смотри п. 5). При выполнении команды соблюдается следующий алгоритм:

- 1. Открывается заслонка.
- 2. Загрузчик 2 движется в исходное состояние.
- 3. Упор 2 поднимается вверх.
- 4. Упор 1 поднимается вверх.
- 5. Загрузчик 1 движется в исходное состояние.
- 6. Упор 1 опускается вниз.
- 7. Заслонка закрывается.

При поступлении команды «Осцилляция», от управляющего комплекса верхнего уровня, микроконтроллер начинает выполнять осцилляцию. Выполнение операции осцилляции возможно только после выполнения операции загрузки в автоматическом или полуавтоматическом режиме. Выполнение команды подтверждается горящим светодиодом.

*При необходимости, возможно, остановить любую операцию нажатием кнопки «СТОП» ПУ или по команде «СТОП» от управляющего комплекса верхнего уровня.*

### *4.2. Работа в полуавтоматическом режиме*

Полуавтоматический режим - позволяет однократным нажатием кнопки осуществить полный цикл загрузки, выгрузки или выполнить осцилляцию.

При нажатии на кнопку «Загрузка», микроконтроллер начинает выполнять действия по загрузке. Выполнение команды подтверждается горящим светодиодом.

- 1. Открывается заслонка.
- 2. Упор 1 поднимается вверх.
- 3. Загрузчик 1 движется в загрузку.
- 4. Упор 1 опускается вниз.
- 5. Упор 2 опускается вниз.
- 6. Загрузчик 2 движется в загрузку.
- 7. Заслонка закрывается.

При нажатии на кнопку «Выгрузка», микроконтроллер начинает выполнять действия по выгрузке. Выполнение команды подтверждается горящим светодиодом.

- 1. Открывается заслонка.
- 2. Загрузчик 2 движется в исходное состояние.

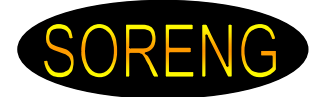

- 3. Упор 2 поднимается вверх.
- 4. Упор 1 поднимается вверх.
- 5. Загрузчик 1 движется в исходное состояние.
- 6. Упор 1 опускается вниз.
- 7. Заслонка закрывается.

Выполнение операции осцилляции возможно только после выполнения операции загрузки.

*При необходимости, возможно, остановить любую операцию нажатием кнопки «СТОП» ПУ или по команде «СТОП» от управляющего комплекса верхнего уровня.*

#### *4.3. Работа в ручном режиме*

При однократном нажатии на кнопку *«ВКЛЮЧЕНИЕ РУЧНОГО РЕЖИМА» -* разрешается использование ручного режима работы.

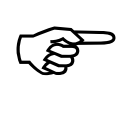

*При работе в ручном режиме, команды от внешних устройств – полностью игнорируются (не выполняются)!*

Далее, однократным нажатием, необходимо выбрать требуемый исполнительный механизм. Включение кнопки подтверждается светодиодом. Выключение данного устройства происходит повторным нажатием кнопки.

При нажатии на кнопку «Направление движения» (вперед «►» или назад «◄») осуществляется движение выбранного механизма в данную сторону.

Выход из ручного режима осуществляется по кнопке *«СТОП».*

#### *5. СКОРОСТЬ ПЕРЕМЕЩЕНИЯ ЗАГРУЗЧИКОВ*

При работе в автоматическом режиме, скорость перемещения каждого загрузчика задается командой с управляющего комплекса верхнего уровня (смотри п.7). Допустимая скорость находится в диапазоне 1…255. При этом: 1 – минимальная , а 255 – максимальная скорость. Однако, в зависимости от типа двигателей и техническим состоянием загрузчика, допускается уменьшение диапазона скоростей снизу.

Скорость перемещения каждого загрузчика в полуавтоматическом и ручном режиме задается непосредственно с помощью выключателей, расположенных на плате логики. Эти скорости фиксированы и выбраны заранее. Диапазон скоростей загрузчика в полуавтоматическом и ручном режиме лежит в пределе от 1 до 14.

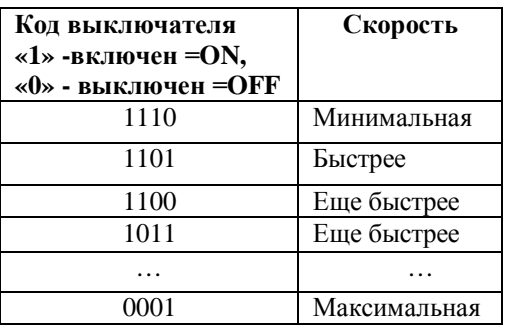

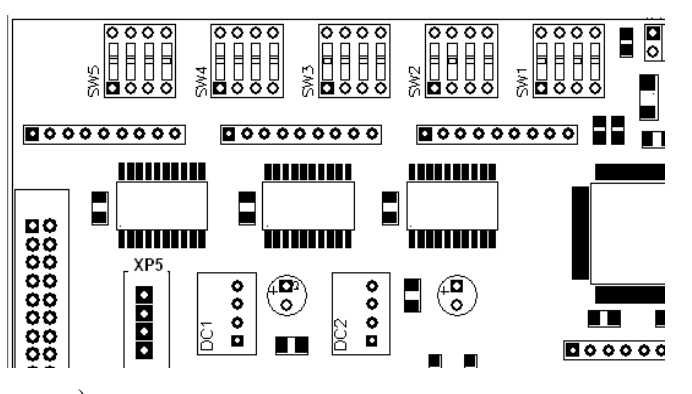

- выключатель SW1 – скорость загрузчика 1 (нижнего) при загрузке.

- выключатель SW2 – скорость загрузчика 1 (нижнего) при выгрузке.

- выключатель SW3 – скорость загрузчика 2 (верхнего) при загрузке.

- выключатель SW4 – скорость загрузчика 2 (верхнего) при выгрузке.

- выключатель SW5 – скорость загрузчика 2 при осцилляции.

*СОРЭНЖ 0013.001.00 Блок управления загрузкой «БУЗ» 03.03.2013 Страница 5 из 19*

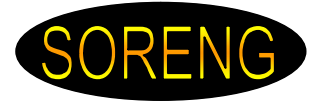

*Изменение скорости перемещения загрузчиков, во всех режимах эксплуатации, вступит в силу только после завершении текущей операции или после команды «СТОП» с ПУ или от управляющего комплекса верхнего уровня. При включенном «Ручном режиме» изменение скорости перемещения загрузчиков вступит в силу при следующем входе в ручной режим.*

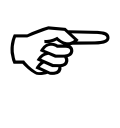

*При необходимости в использовании сверх малых скоростей перемещения загрузчиков или при необходимости получить точное значение скорости допустимо :*

*Внутри БУЗа, параллельно двигателю, добавить резистор. Сопротивление и мощность резистора – определяется пользователем (в зависимости от типа двигателя, значения требуемой скорости и активной мощности).*

*Ограничения: Сопротивление не должно быть меньше 10 Ом.*

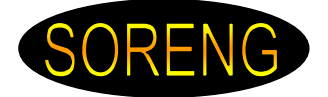

# *6. ФУНКЦИОНАЛЬНЫЕ СХЕМЫ И РАБОТА СОСТАВНЫХ ЧАСТЕЙ*

БУЗ осуществляет микропрограммное управление исполнительными механизмами загрузчика.

Конструктивно, БУЗ выполнен на двух печатных платах.

Структурная схема платы «логики» БУЗ-а представлена на рисунке:

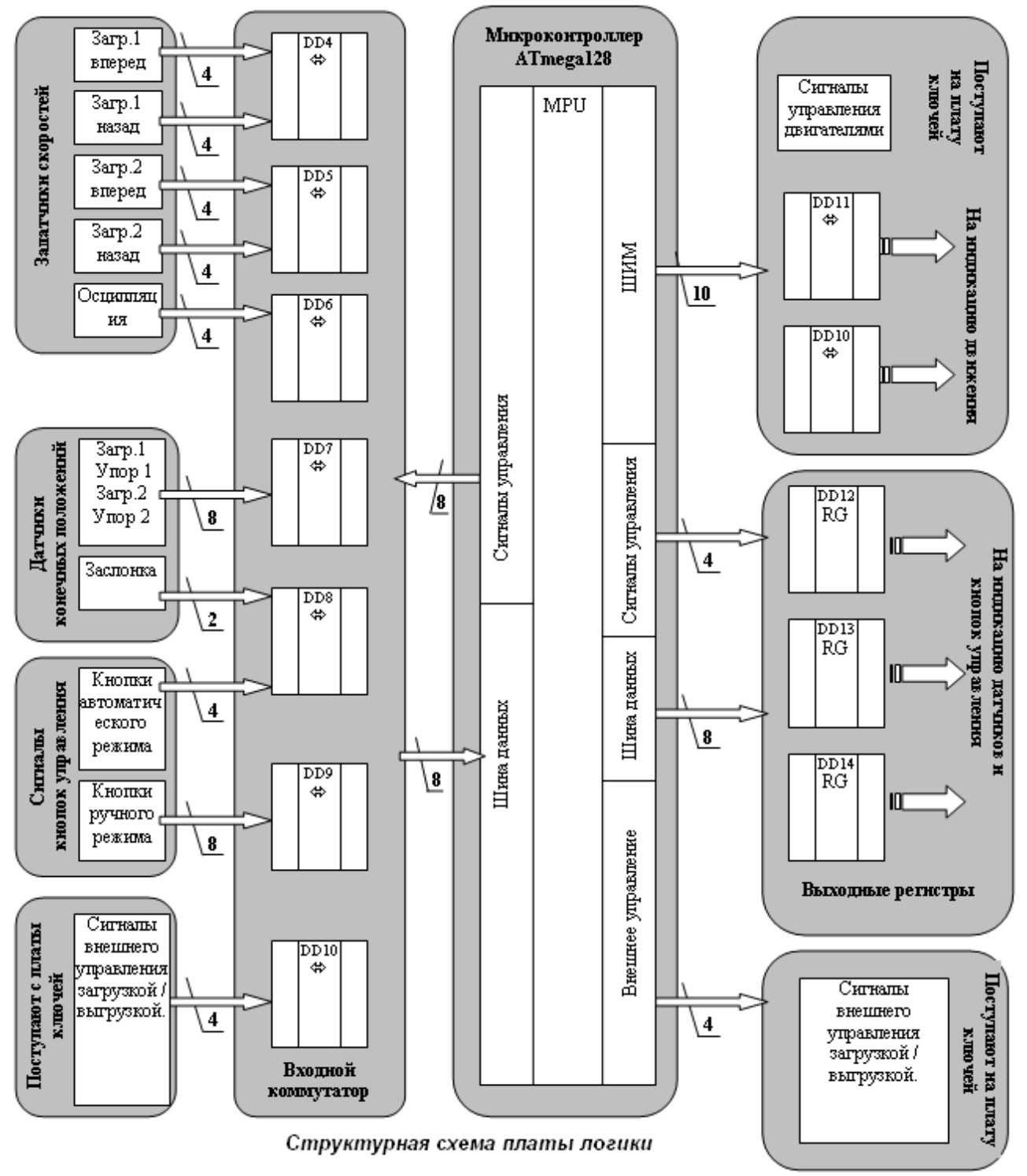

На плате «логики» располагается микроконтроллер ATmega128 (DD1), входные приемо-передатчики DD4 – DD10, выходные регистры DD12 – DD14, задатчики скоростей перемещения нижнего и верхнего загрузчиков (SW1 – SW5).

Перечень сигналов и их направление указаны в таблицах:

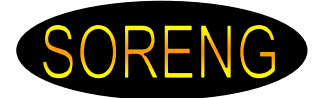

Сигналы датчиков конечного положения механизмов поступают на разъемы XP3, XP4 и далее поступают на вход приемопередатчиков.

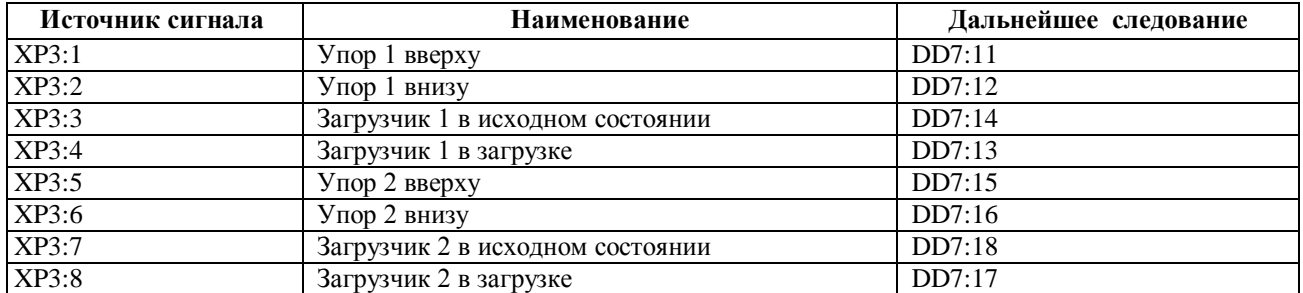

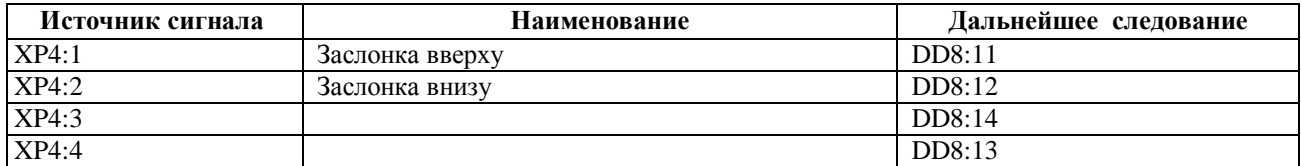

Сигналы с кнопок управления поступают на разъемы XP1 и далее поступают на вход приемопередатчиков.

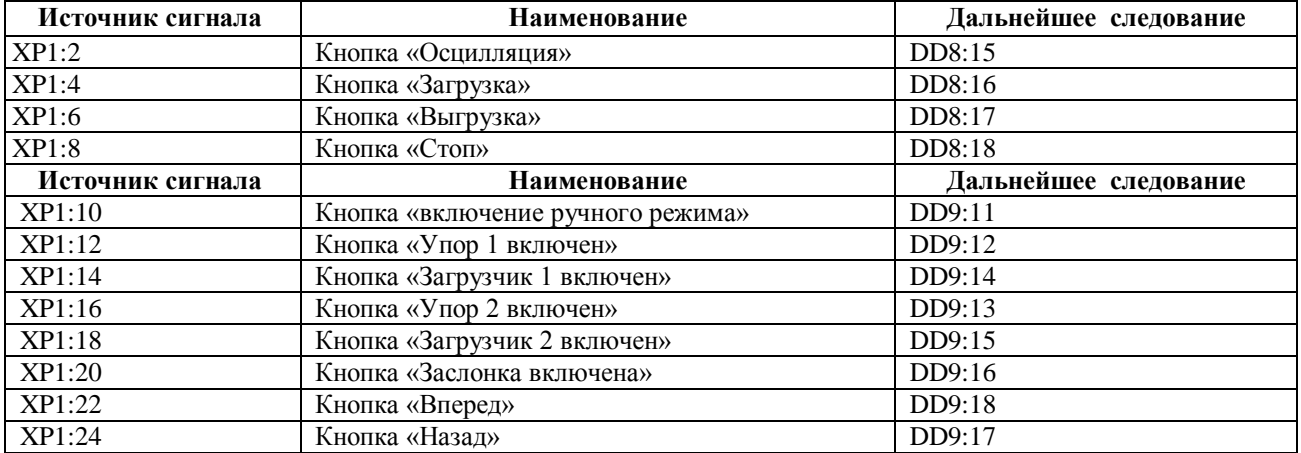

Информация о скорости «загрузчик 1 вперед» и «загрузчик 1 назад» поступают с выключателей SW1 и SW2 соответственно, далее поступает на вход приемопередатчиков.

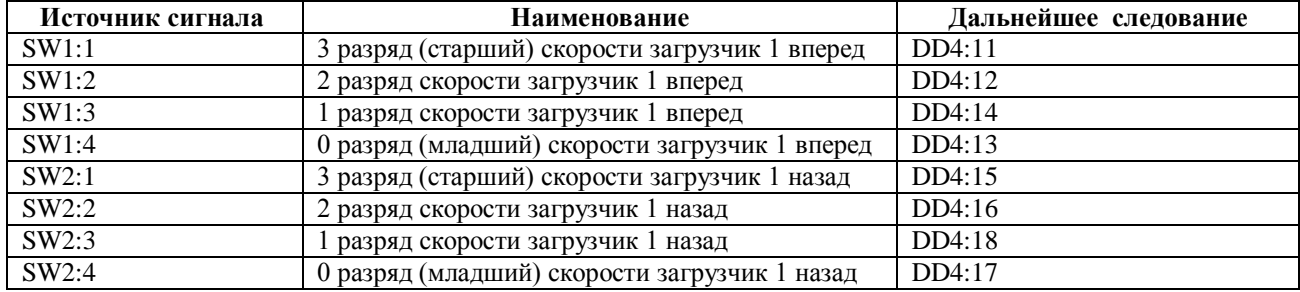

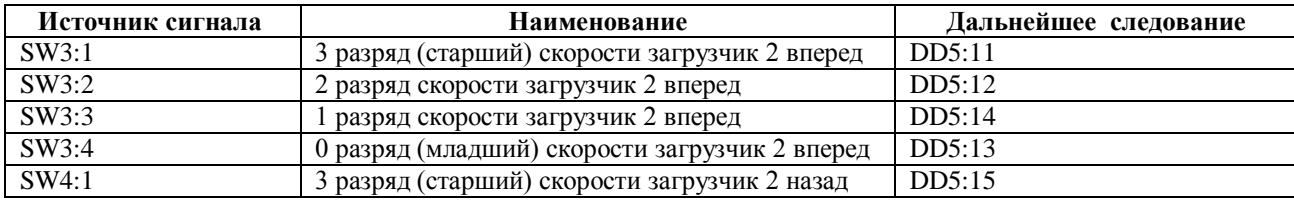

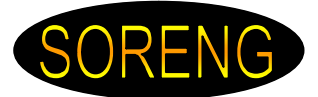

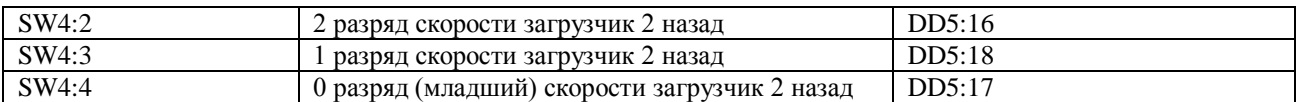

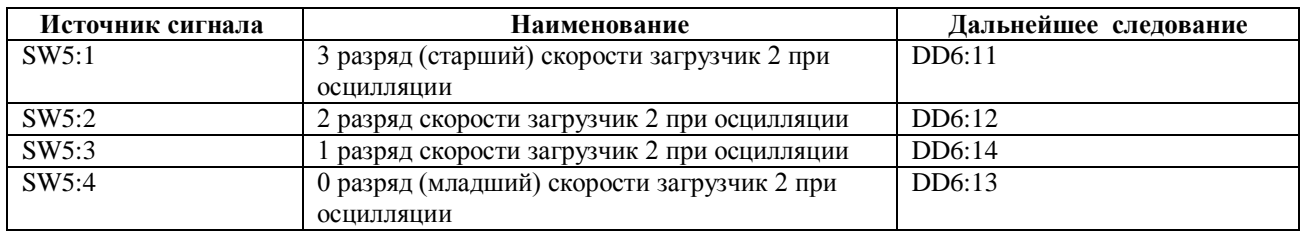

Микроконтроллер ATmega128, действуя по программе, осуществляет управление двигателями постоянного тока в ШИМ - режиме.

Сигналы микроконтроллера, по управлению двигателями, транслируются на плату «ключей».

Для примера приведен отрывок принципиальной схемы платы «ключей». Сигнал управления поступает на линию «OutF1» при движении вверх «Упора 1» или на линию «OutR1» при движении вниз «Упора 1».

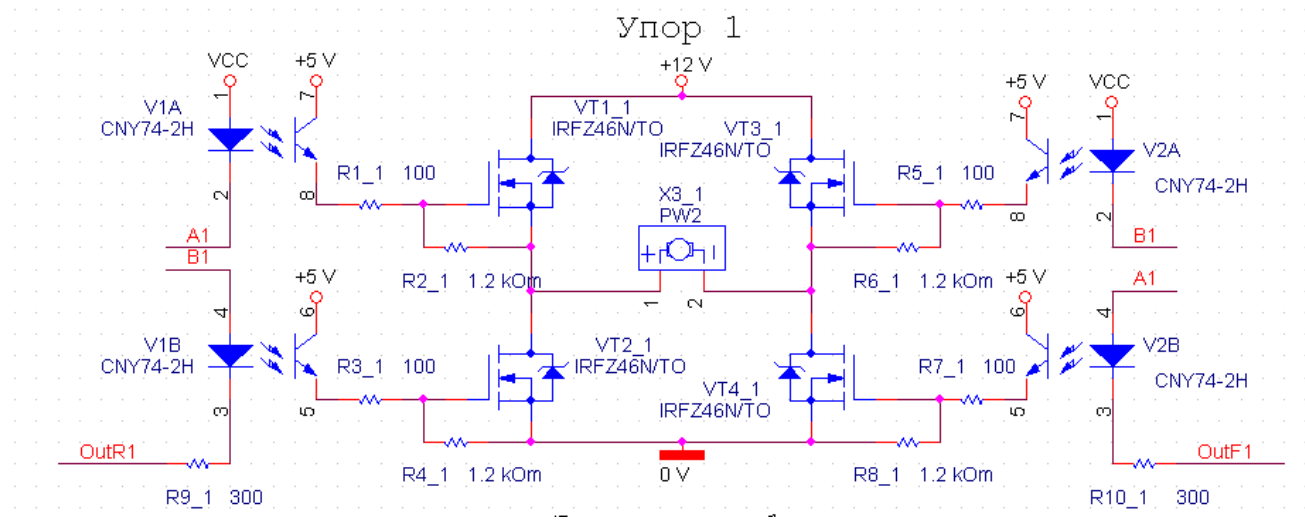

Если поступил сигнал «OutF1», то сработает оптопара V1A и V2B. Откроются транзисторы VT1\_1 и VT4\_1. Через двигатель потечет ток в прямом направлении.

Если поступил сигнал «OutR1», то сработает оптопара V1B и V2A. Откроются транзисторы VT3\_1 и VT2\_1. Через двигатель потечет ток в обратном направлении.

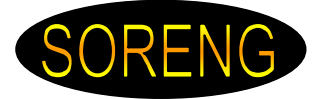

# *7. ПРОТОКОЛ ОБМЕНА В СЕТИ RS-485*

#### *7.1. Основные принципы обмена по сети*

**●** Сеть имеет единственное ведущее устройство, инициирующее процесс обмена (master). Чаще всего этим устройством является компьютер. Все остальные устройства являются ведомыми (slave) узлами.

**●** Все операции (команды, обмен данными) производятся к однотипному обмену сообщениями.

**●** Адрес устройства в сети – уникален. (не допускается использование двух устройств с одинаковыми адресами)

● Все модули подключенные к сети принимают посылку ведущего устройства. Каждый модуль сравнивает адрес посылки со своим собственным адресом. Модуль, чей адрес совпал с адресом посылки, принимает сообщение и выдает ответ. Модули, чьи адреса не совпали, данную посылку игнорируют.

**●** Каждое пришедшее сообщение должно квитироваться. Квитанция должна быть послана после задержки, большей или равной 20 мс, но не более максимального тайм-аута в 100 мс. При отсутствии квитанции от блока в течение 100 мс транзакцию приема-передачи считать сбойной.

**●** После посылки сообщения или квитанции посылающая сторона должна освободить линию передачи и перейти в режим приема не более чем через 1.1 мс после посылки последнего байта.

**●** Каждый байт передаваемого или принимаемого сообщения упаковываются по методу "тетрада-в-ASCII символ".

Формат команды : (Начальный символ)(Адрес)(Команда)(cr) Формат ответа : (Начальный символ)(Данные)(cr)

cr – признак конца посылки (символ "return" 0x0D)

В случае недопустимой команды или данных модуль выставляет ответ в виде «?АА» , где – АА текущий сетевой адрес (00…FF).

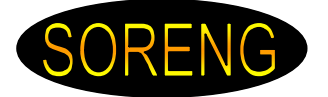

#### *7.2 Команда \$AA2*

Назначение: Считать параметры конфигурации модуля

Формат команды: \$AA2(cr)

\$ – признак начала посылки. АА – сетевой адрес (00…FF). 2 – команда считывания конфигурации модуля (cr) – признак конца посылки (символ "return" 0x0D)

Ответное сообщение: !AATTCCFF(cr)

! – признак начала посылки. АА – сетевой адрес (00…FF). TT – в данной конфигурации отсутствует (заполнено 00) CC – код скорости передачи модуля 04 – 2400 05 – 4800 06 – 9600 07 – 19200 08 – 38400 09 – 57600 0А – 115200 00 – Скорость не определена FF – в данной конфигурации отсутствует (заполнено 00) (cr) – признак конца посылки (символ "return" 0x0D)

Пример:

Команда: \$012(cr) Ответ:!01000600(cr) ! – признак начала посылки. 01 – сетевой адрес 00 – (заполнено 00) 06 – скорость 9600 00 – (заполнено 00) (cr) – признак конца посылки (символ "return" 0x0D)

#### *7.3 Команда \$AAM*

Назначение: Запросить название модуля

Формат команды: \$AAM(cr)

\$ – признак начала посылки. АА – сетевой адрес (00…FF). M – команда считывания названия модуля (cr) – признак конца посылки (символ "return" 0x0D)

Ответное сообщение: !AA(данные)(cr)

! – признак начала посылки.

АА – сетевой адрес (00…FF).

- (данные) название модуля
- (cr) признак конца посылки (символ "return" 0x0D)

Пример:

Команда: \$01M(cr) Ответ:!01BUZ\_Сd\_N01(cr) ! – признак начала посылки. 01 – сетевой адрес BUZ\_Сd – название модуля N01 – серийный номер (cr) – признак конца посылки (символ "return" 0x0D)

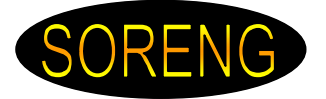

### *7.4 Команда \$AAF*

Назначение: Запросить версию микропрограммного обеспечения

Формат команды: \$AAF(cr)

\$ – признак начала посылки. АА – сетевой адрес (00…FF). F – команда считывания версии микропрограммного обеспечения (cr) – признак конца посылки (символ "return" 0x0D)

Ответное сообщение: !AA(данные)(cr)

! – признак начала посылки. АА – сетевой адрес (00…FF). (данные) – номер версии микропрограммного обеспечения (cr) – признак конца посылки (символ "return" 0x0D)

Пример:

Команда: \$01F(cr) Ответ:!01v02(cr)

! – признак начала посылки. 01 – сетевой адрес v02 – номер версии микропрограммного обеспечения (cr) – признак конца посылки (символ "return" 0x0D)

#### *7.5 Команда %AANNTTCCFF*

Назначение: Настроить параметры конфигурации модуля

Формат команды: %AANNTTCCFF (cr)

% – признак начала посылки. АА – текущий сетевой адрес (00…FF). NN – новый сетевой адрес (00…FF). TT – в данной конфигурации отсутствует (заполняется 00) CC – код скорости передачи модуля 04 – 2400 05 – 4800 06 – 9600 07 – 19200 08 – 38400 09 – 57600 0А – 115200

FF – в данной конфигурации отсутствует (заполняется 00) (cr) – признак конца посылки (символ "return" 0x0D)

Пример:

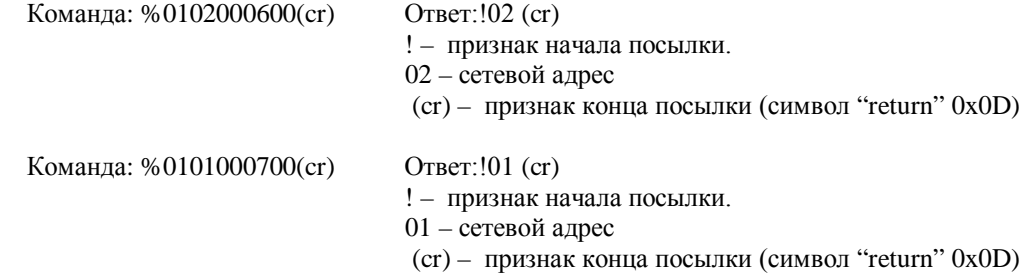

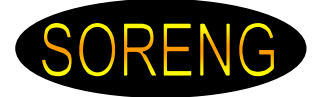

#### *7.6 Команда #AA0*

Назначение: Выдача заданной скорости

Формат команды: #AA0(данные1)(данные2)(данные3)(cr) # – признак начала посылки. АА – сетевой адрес (00…FF). 0 – команда выдачи заданной скорости (данные1) – «0» = Пустая команда. Все происходящие процессы не изменяются. «1» = включение СТОП. Все происходящие процессы останавливаются. «2» = включение ЗАГРУЗКИ. Происходит операция ЗАГРУЗКИ. «3» = включение ВЫГРУЗКИ. Происходит операция ВЫГРУЗКИ. «4» = включение ОСЦИЛЛЯЦИИ. Происходит операция ОСЦИЛЛЯЦИИ. (данные2) – заданная скорость загрузчика 1 при данной операции (0…0xFF) (данные3) – заданная скорость загрузчика 2 при данной операции (0…0xFF) (cr) – признак конца посылки (символ "return" 0x0D)

Ответное сообщение: > (cr)

> – признак начала посылки.

(cr) - признак конца посылки (символ "return" 0x0D)

#### Пример:

Команда: #01025D3 (cr) Ответ:>(cr)  $#$  – признак начала посылки.  $\Rightarrow$  – признак начала 0 – номер команды 2 – команды ЗАГРУЗКИ 25- скорость загрузчика 1 D3 - скорость загрузчика 2 (cr) – признак конца посылки (символ "return" 0x0D)

#### Пример:

Команда: #01042577 (cr) Ответ:>(cr)

 $#$  – признак начала посылки.  $\Rightarrow$  – признак начала

0 – номер команды

4 – команда ОСЦИЛЛЯЦИИ

25 – скорость загрузчика 1 (м.б любое число)

77 – скорость загрузчика 2 при осцилляции

(cr) – признак конца посылки

(символ "return" 0x0D)

01 – сетевой адрес посылки. (cr) – признак конца посылки (символ "return"0x0D)

01 – сетевой адрес посылки. (cr) – признак конца посылки (символ "return"0x0D)

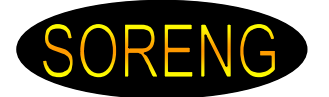

#### *7.7 Команда #AA2*

Назначение: Запрос состояния

#### *для версии микропрограммного обеспечения v3:*

Формат команды: #AA2(cr)

- # признак начала посылки.
- АА сетевой адрес (00…FF).
- 2 команда запроса состояния
- (cr) признак конца посылки (символ "return" 0x0D)

#### *для версии микропрограммного обеспечения v5:*

Формат команды: #AA21(cr)

# – признак начала посылки.

АА – сетевой адрес (00…FF).

2 – команда запроса состояния

1 – блокировка БУЗа (при работе с водородом и т.п.) «1» - блокировка включена, иначе выключена.

(cr) – признак конца посылки (символ "return" 0x0D)

#### *Для всех версий микропрограммного обеспечения:*

Ответное сообщение: >(данные1) (данные2) (cr)

> – признак начала посылки.

(данные1) – состояние дискретных входов. Смотри таблицу 7.1 (данные2) – состояние дискретных входов. Смотри таблицу 7.2 (cr) - признак конца посылки (символ "return" 0x0D)

#### Пример:

Команда: #012 (cr) Ответ:>С421(cr)

> – признак начала посылки.

С4 – шестнадцатеричный код состояния дискретных входов см. таблицу 7.1

21 – шестнадцатеричный код состояния дискретных входов см. таблицу 7.2

(cr) – признак конца посылки (символ "return" 0x0D)

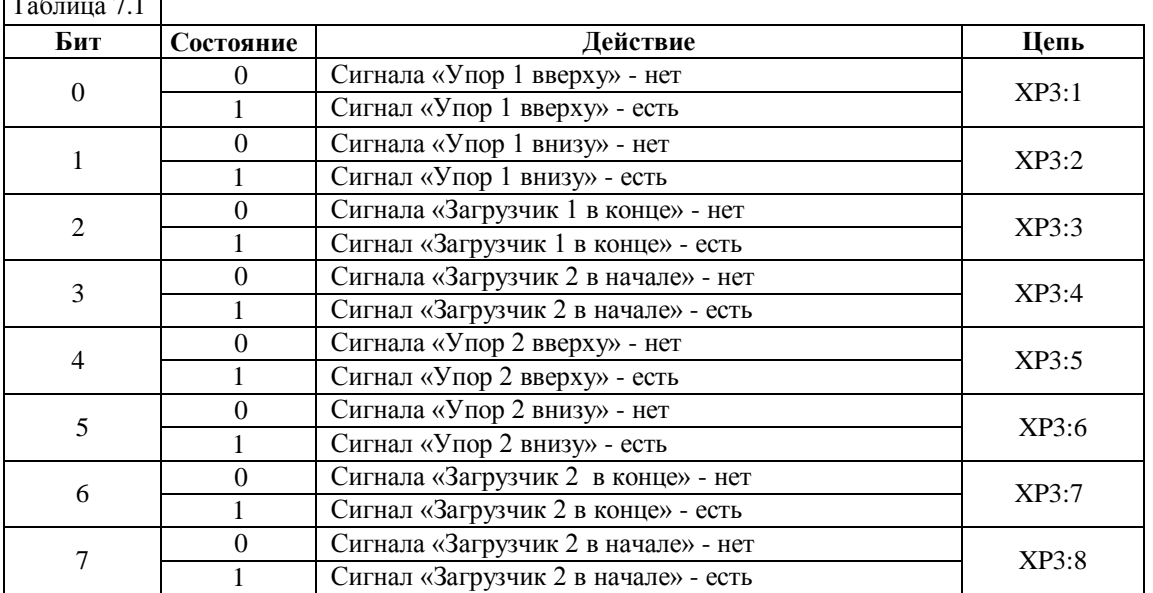

Таблица 7.1

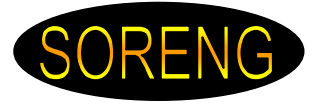

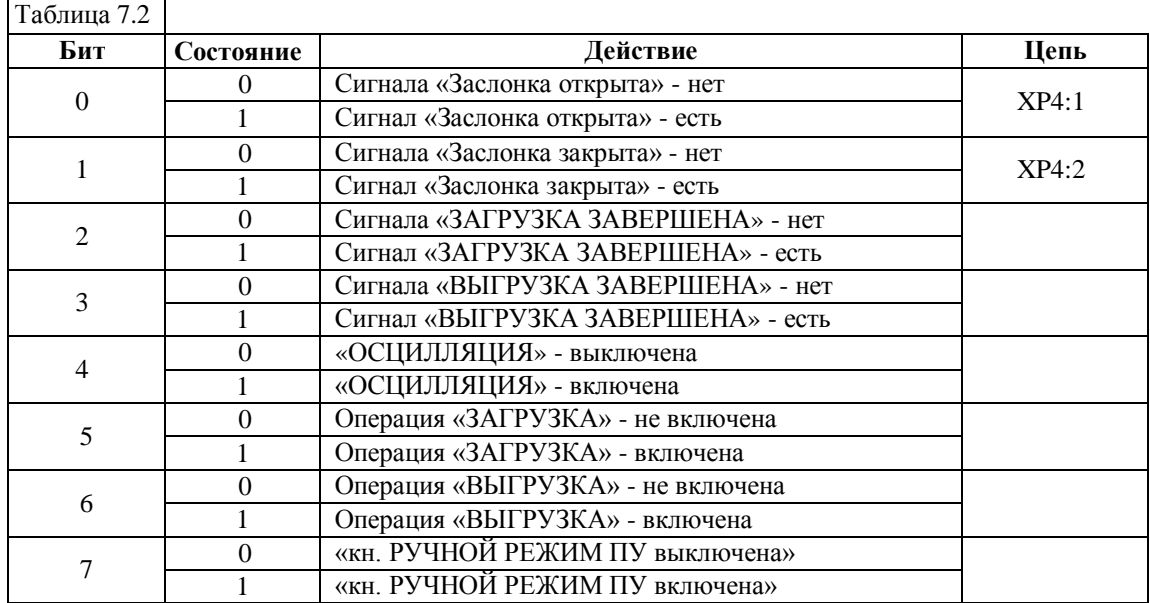

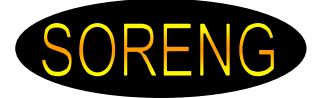

#### *7.8 Команда @AA (в версии микропрограммного управления v3)*

Назначение: Запрос состояния дискретных входов

Формат команды: @AA(cr)

# – признак начала посылки. АА – сетевой адрес (00…FF).

(cr) – признак конца посылки (символ "return" 0x0D)

Ответное сообщение: >(данные1) (данные2) (cr)

> – признак начала посылки.

(данные1) – состояние дискретных входов. Смотри таблицу 7.4

(данные2) – состояние дискретных выходов. Смотри таблицу 7.5

(cr) - признак конца посылки (символ "return" 0x0D)

#### Пример:

Команда: @01 (cr) Ответ:>4E(cr)

> – признак начала посылки.

- 4 шестнадцатеричный код состояния дискретных входов см. таблицу 7.4
- E шестнадцатеричный код состояния дискретных выходов см. таблицу 7.5

(cr) – признак конца посылки (символ "return" 0x0D)

# Таблица 7.4

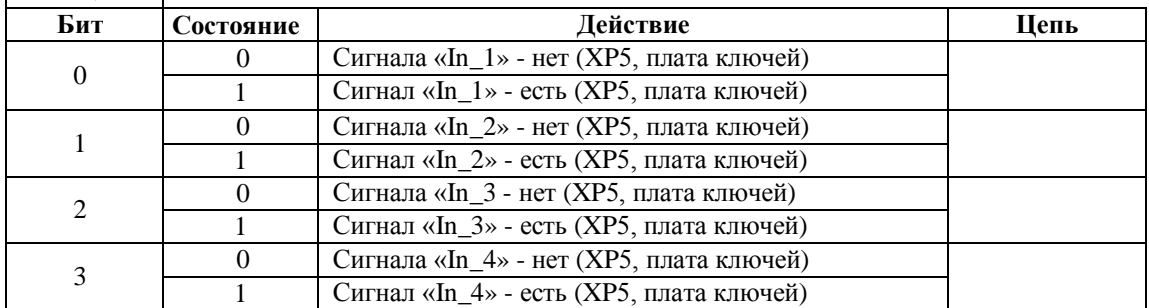

#### Таблица 7.5

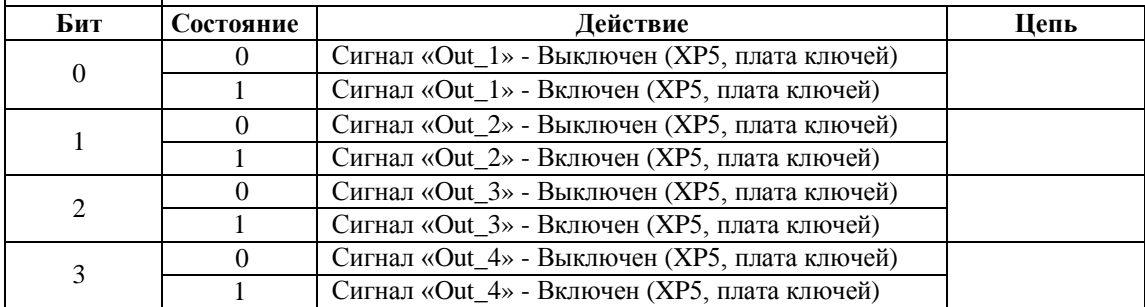

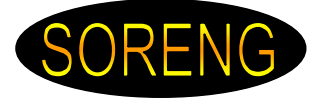

#### *7.9 Команда @AA<Data1> (в версии микропрограммного управления v3)*

Назначение: Запрос состояния дискретных входов

Формат команды: @AA<Data1>(cr)

# – признак начала посылки. АА – сетевой адрес (00…FF). <Data1> – состояние дискретных выходов (cr) – признак конца посылки (символ "return" 0x0D)

Ответное сообщение:  $>(cr)$ 

> – признак начала посылки.

(cr) - признак конца посылки (символ "return" 0x0D)

Пример:

Команда:  $@01F$  (cr) Ответ: >(cr)

 $@$  – признак начала посылки.  $@$  – признак начала посылки.

01 – сетевой адрес. (cr) – признак конца посылки (символ "return" 0x0D)

F – Включены младшие 4

дискретных выходов

(cr) – признак конца посылки (символ "return" 0x0D)

# Таблица 7.6

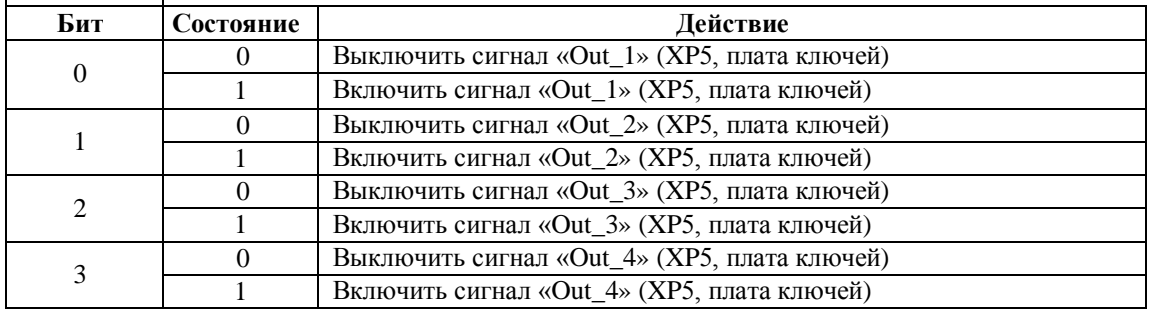

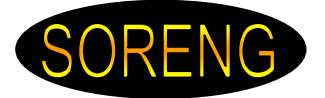

# *8. ВОЗМОЖНЫЕ НЕИСПРАВНОСТИ И МЕТОДЫ УСТРАНЕНИЯ*

# **Любые подключения производить только при отключенном питании блока и исполнительных механизмов.**

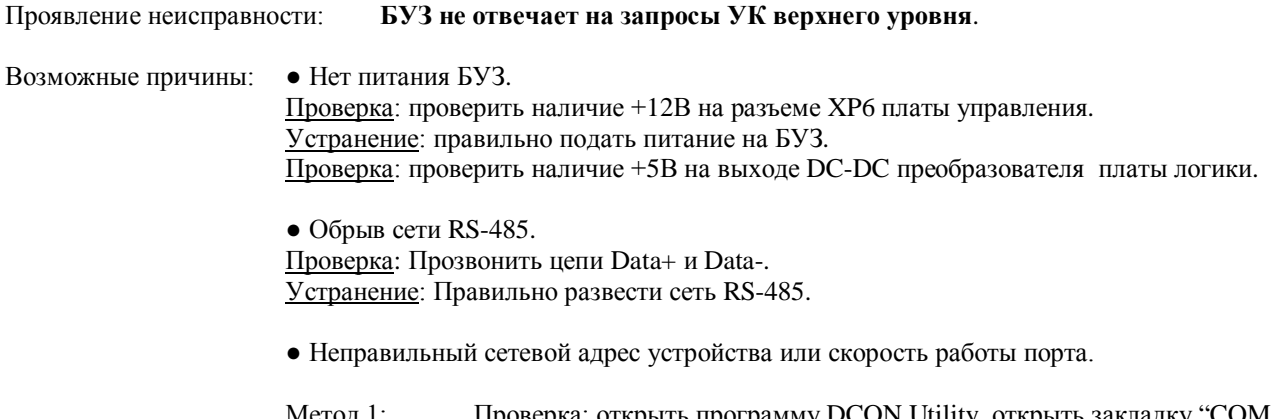

Метод 1: Проверка: открыть программу DCON Utility, открыть закладку "COM port", установить галки напротив всех скоростей порта, запустить поиск. Найти в списке устройств данный БУЗ, запомнить текущий сетевой адрес и скорость порта. Устранение: открыть закладку "Terminal", нажать "Single Line" и командой из пункта 5.5 установить требуемый сетевой адрес и скорость работы порта.

• Выход из строя драйвера интерфейса RS-485.

Проверка: при обращении УК верхнего уровня должны появиться импульсы на 1 ноге DD5 (спокойное состояние – логическая 1). При ответе БУЗа на 2 и 3 ноге должна быть логическая 1, а на 4 ноге появляются импульсы.

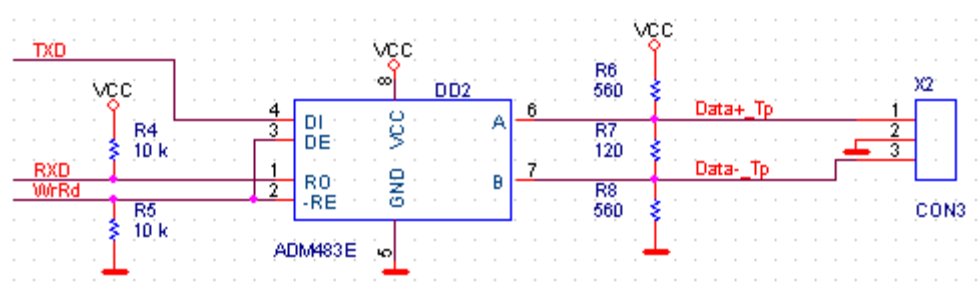

Устранение: заменить микросхему DD5.

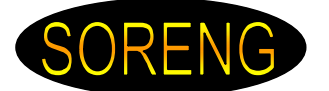

*Общество с ограниченной ответственностью «Сорэнж» Тел.:(812)934-4796 www.soreng.ru E-mail: mail@soreng.ru*

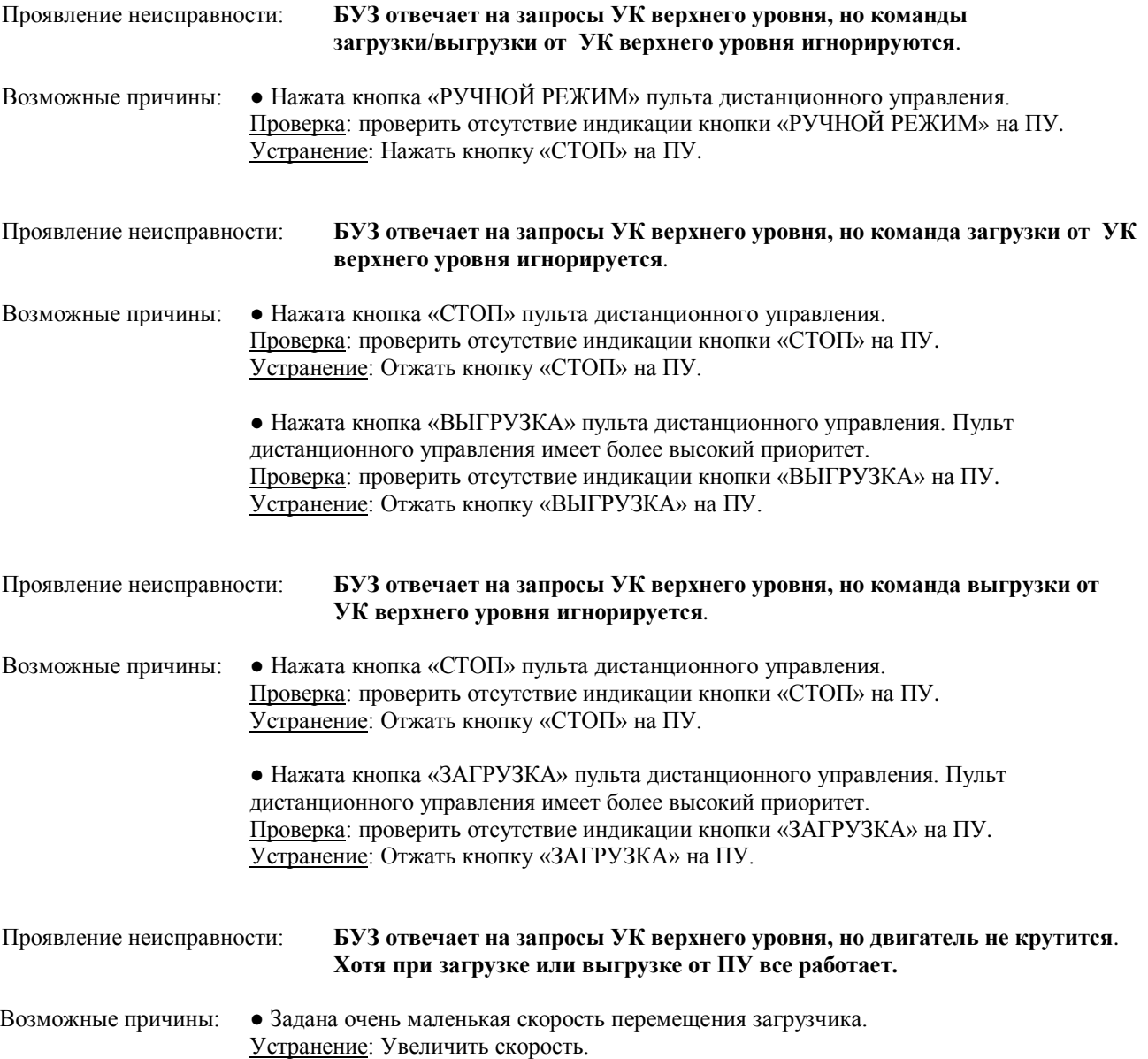

*Разработчики оставляют за собой право вносить изменения без предварительного уведомления.*

*По всем вопросам, касающимся использования БУЗ, Вы можете обратиться в ООО «Сорэнж»:*

*E-mail: mail@soreng.ru Тел.:(812)934-4796 www.soreng.ru*